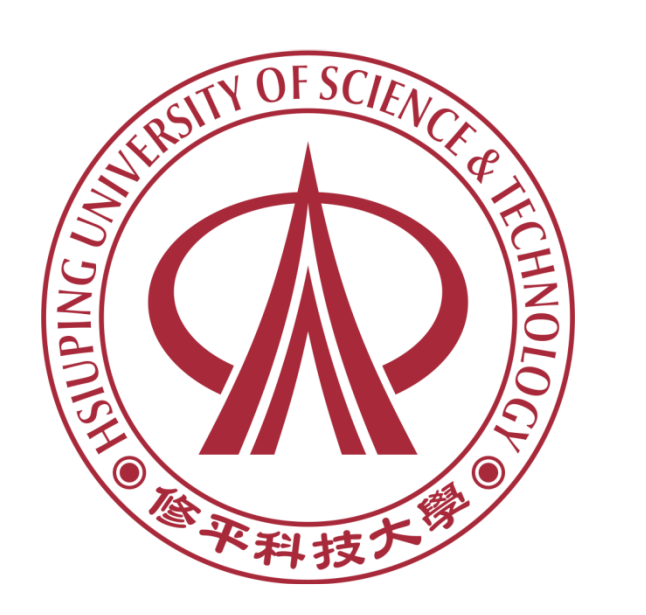

主講:李文仁 Jack

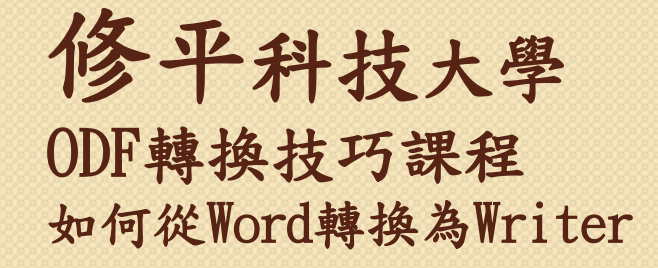

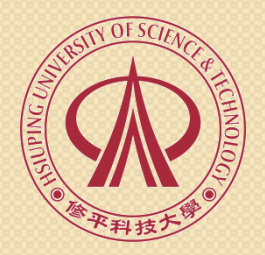

#### **00.**來文為**DOC**轉**ODT**

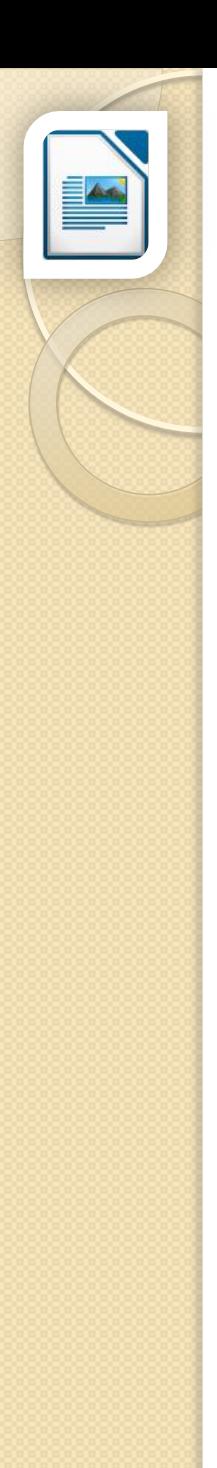

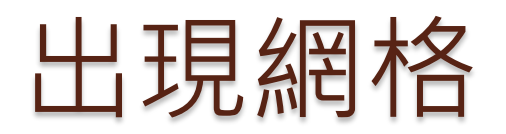

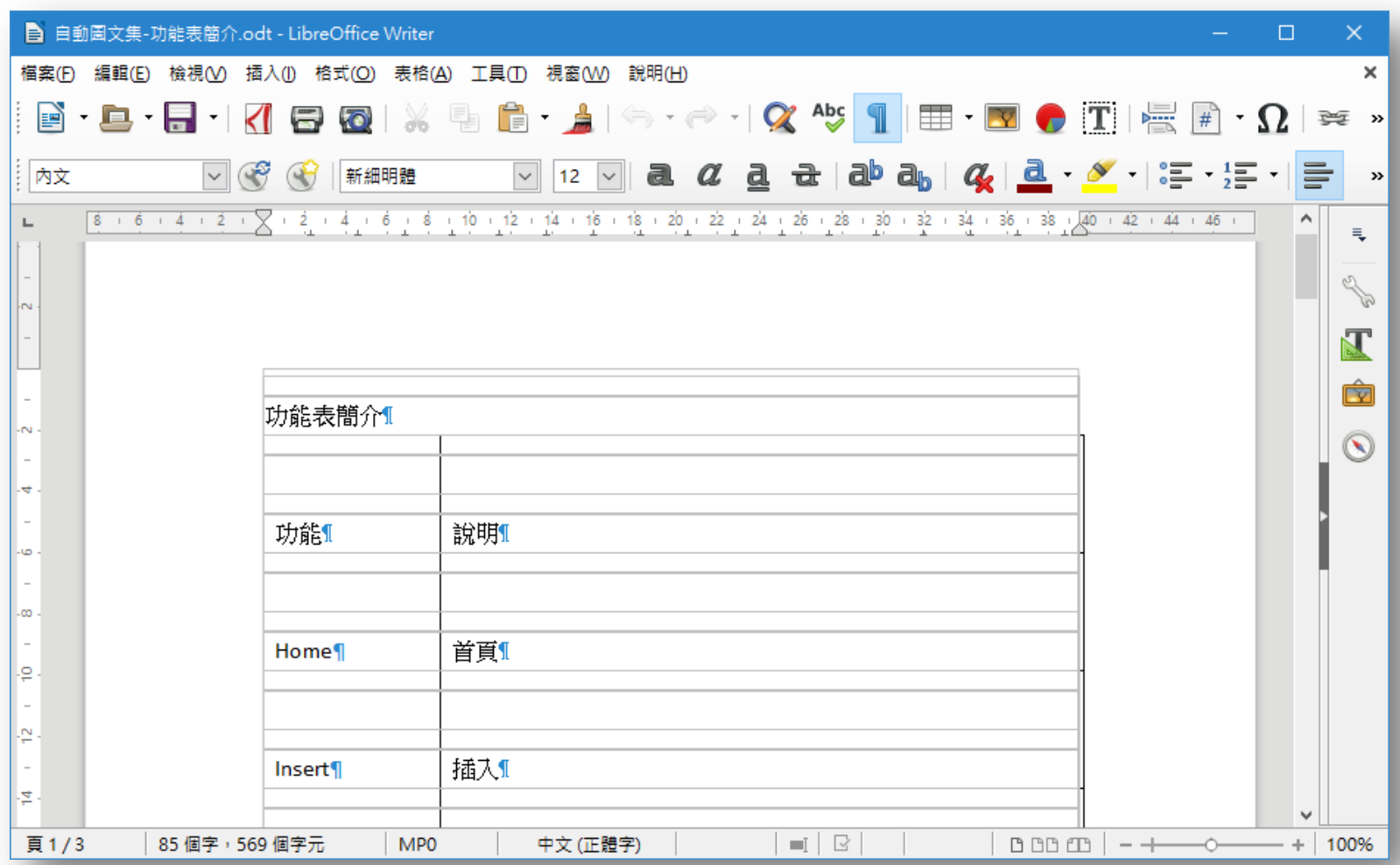

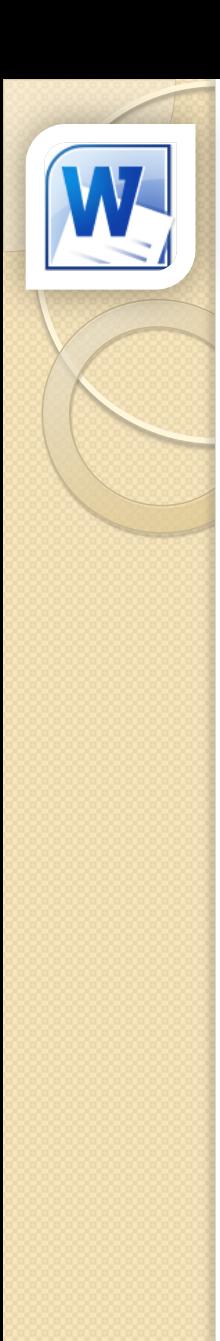

### 主要原因(Word預設值)

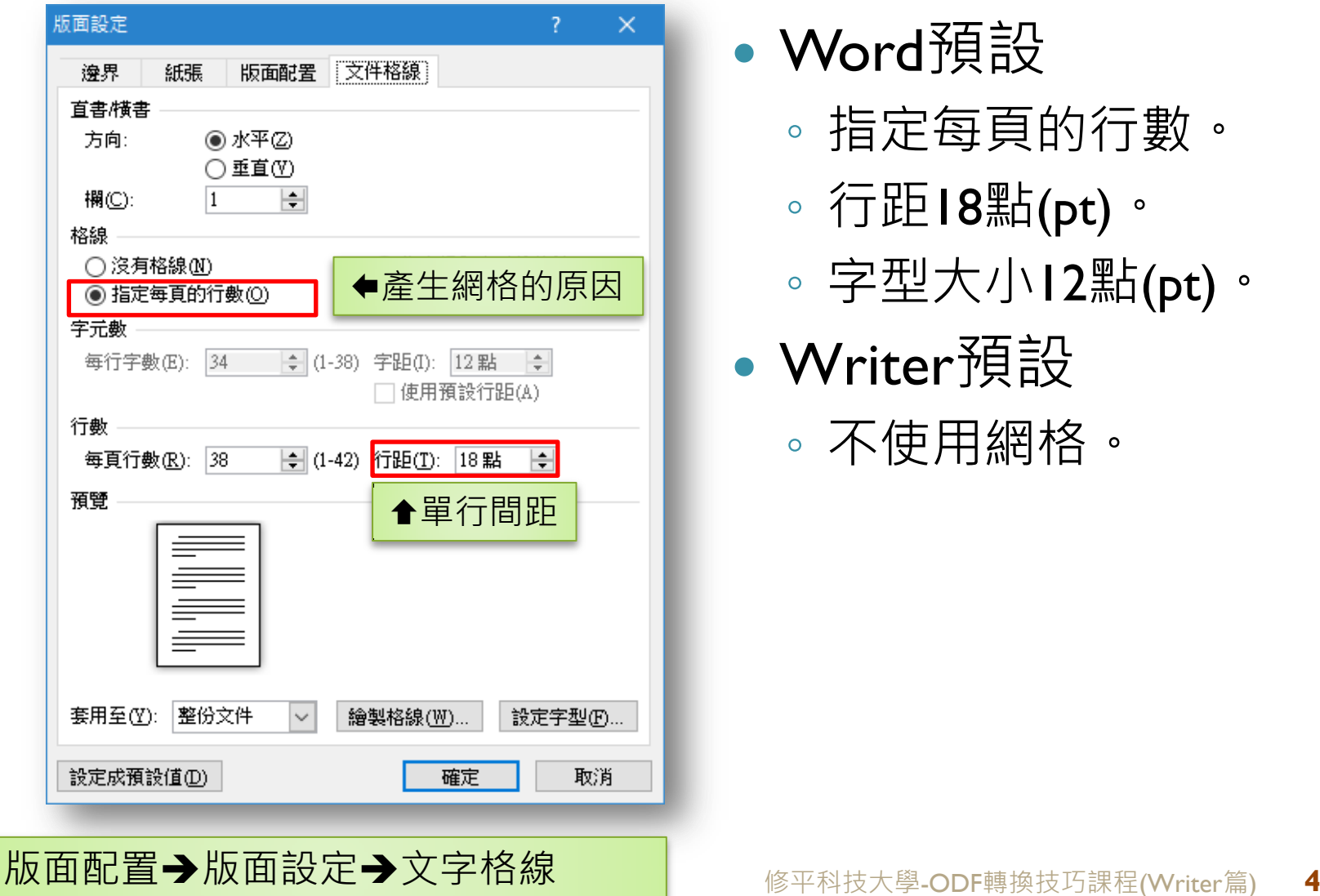

Word預設

- 指定每頁的行數。
- 行距18點(pt)。
- 字型大小12點(pt)。
- Writer預設
	- 不使用網格。

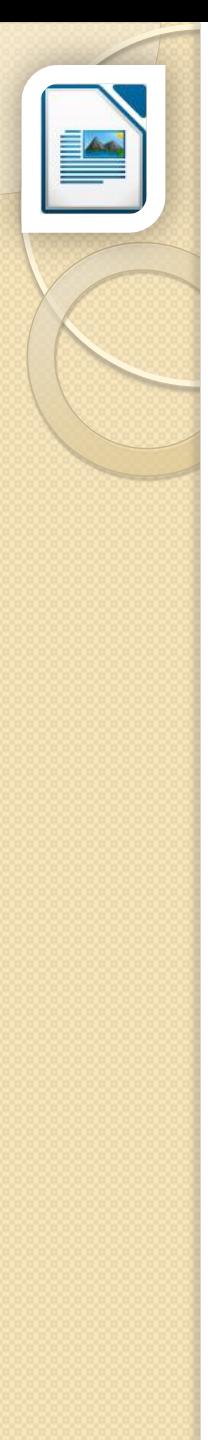

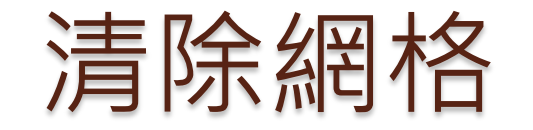

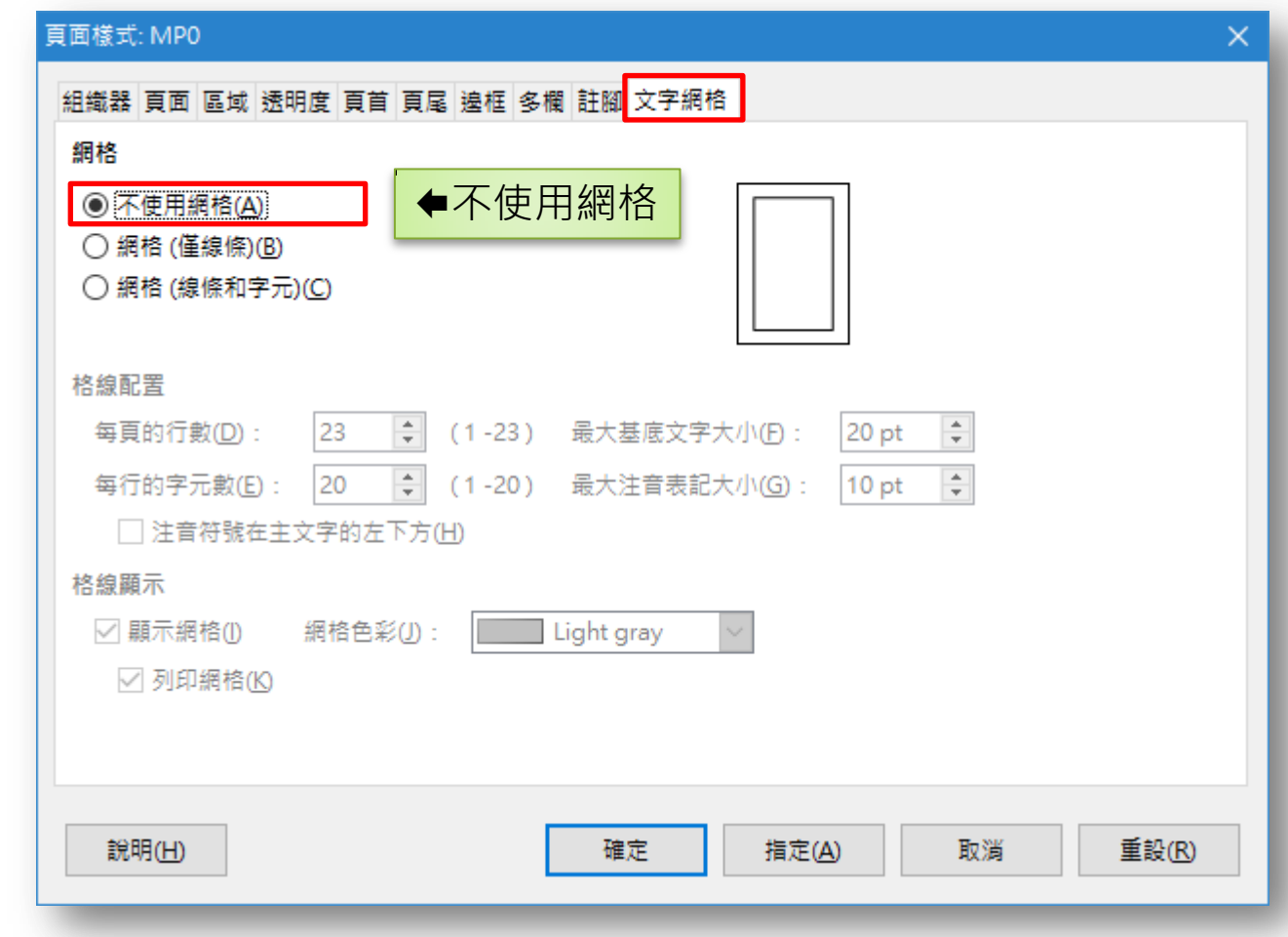

#### 格式→頁面→文字網格 <sub>→</sub> Perman Manager (Writer篇) 5

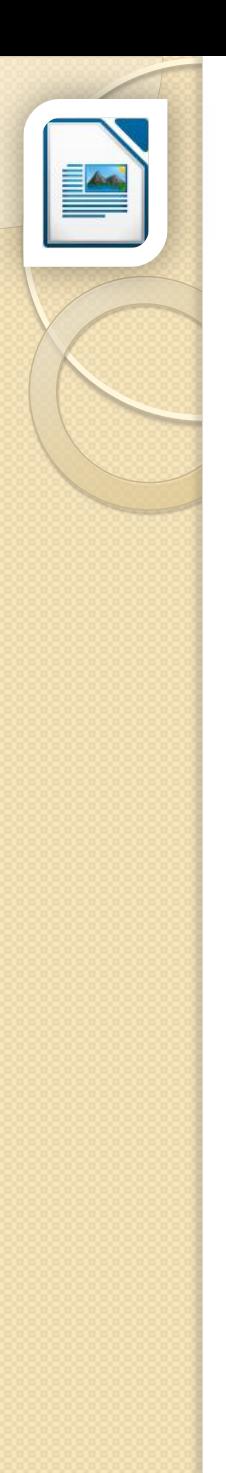

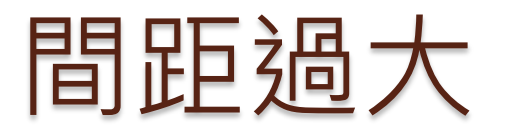

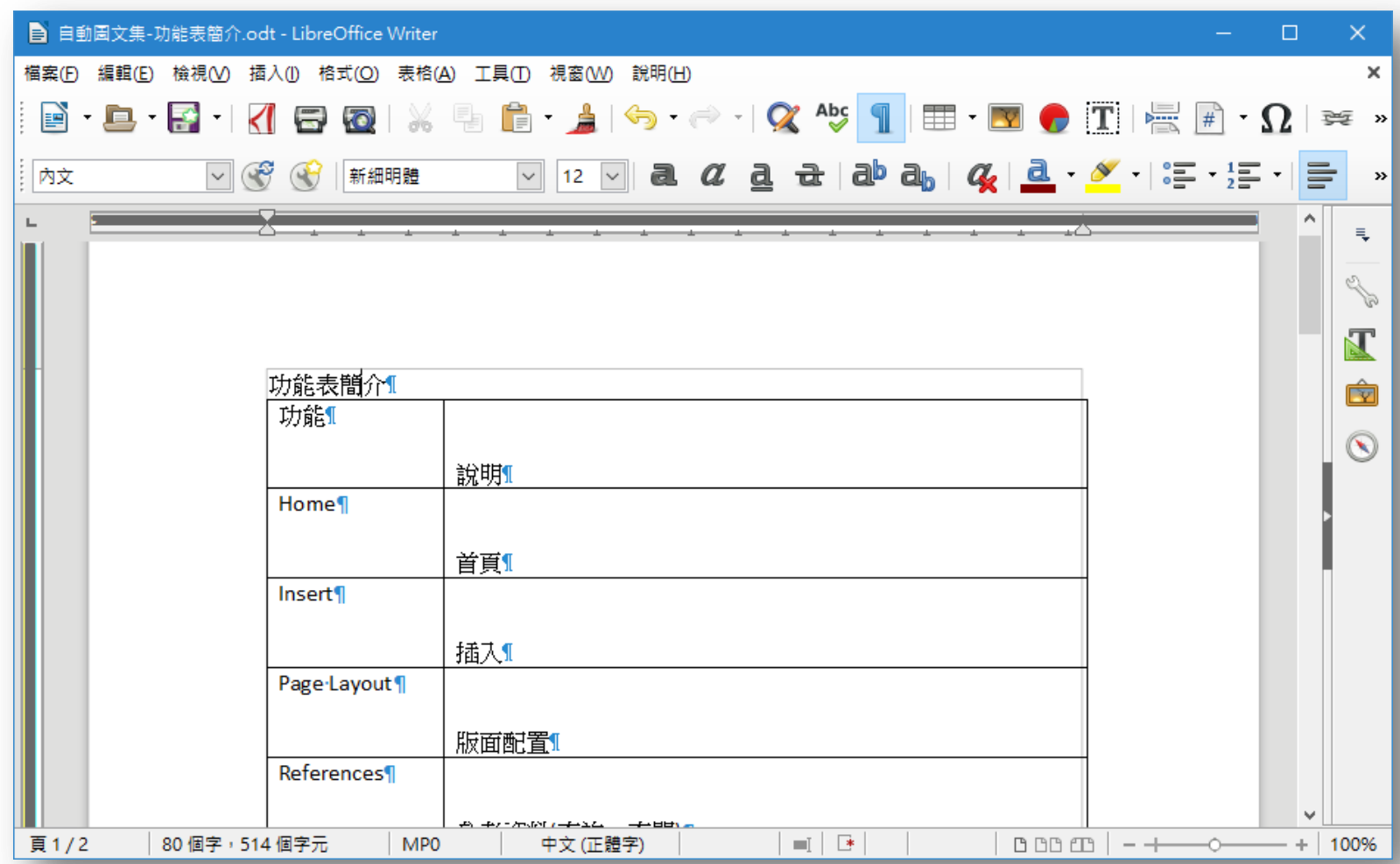

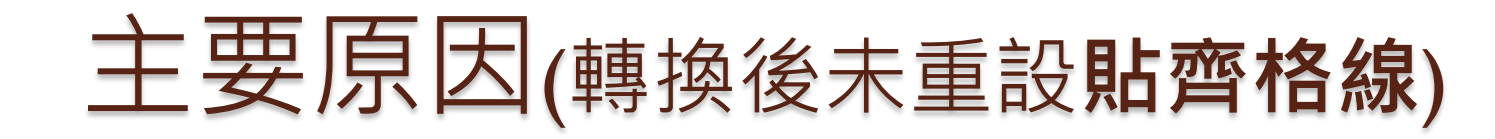

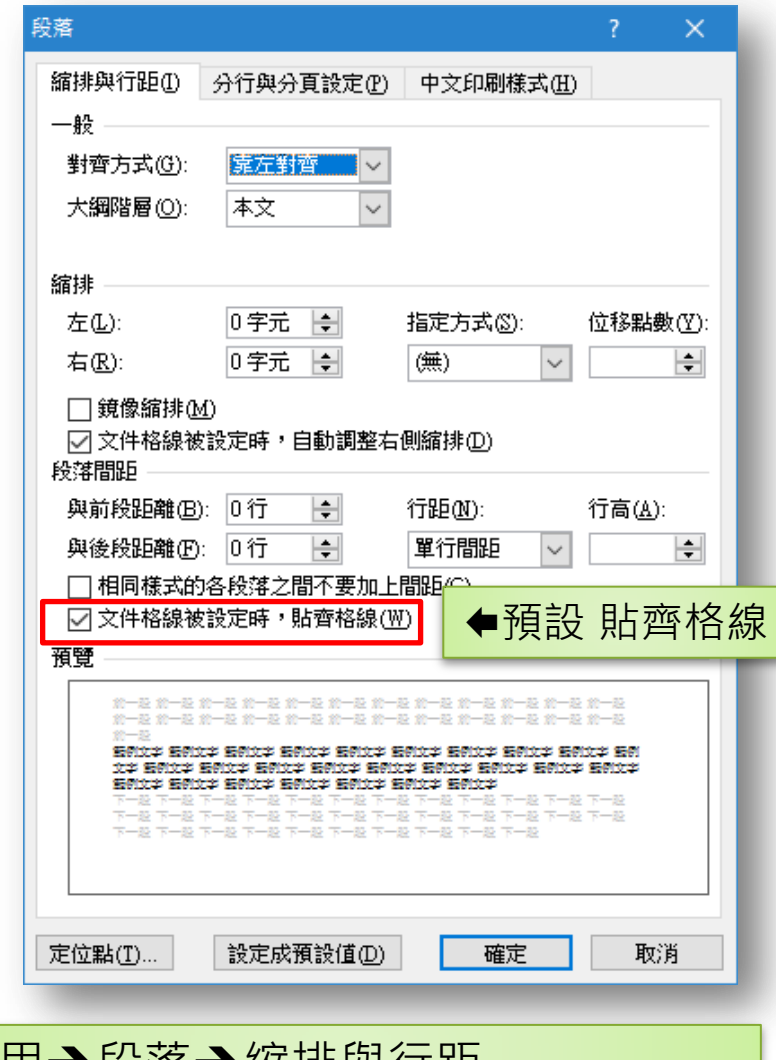

 2013以後版本,會 自行重設貼齊格線。

#### • 2010以前的版本, 需自行調整。

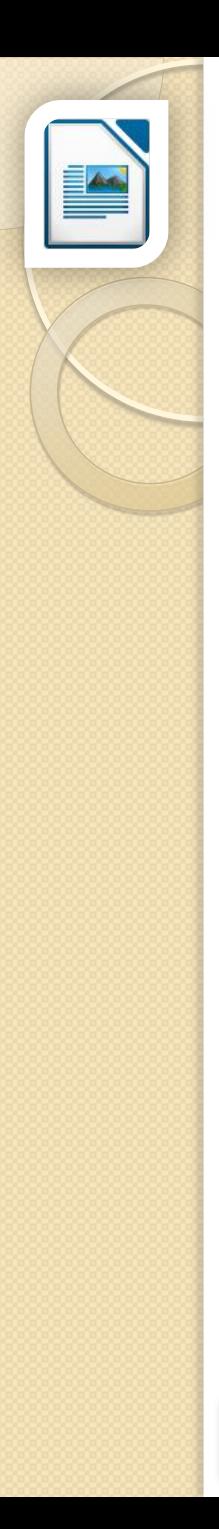

### 取消貼齊文字網格

段落  $\times$ 縮排和間距 對齊 揭行和分頁 亞洲語言排版式樣 大綱與編號 定位點 首字放大 邊框 區域 透明 選項 ◎ 左/上(L) ○右/下① ○ 置中(C) ○ 左右對齊(J) 最後一行(L) : 預設 □ 拉長單一字(E) □ 貼齊文字網格 (如有啟用網格)(S) 文字到文字 **合取消,按確定後,再重新勾選** 自動 對齊(A): 說明(H) 確定 取消 重設(R)

 $Ctrl + A \cdot$  選取全文

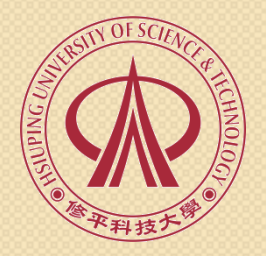

#### 01.文字篇

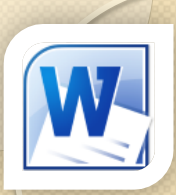

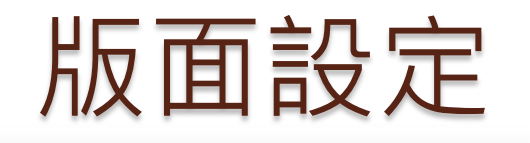

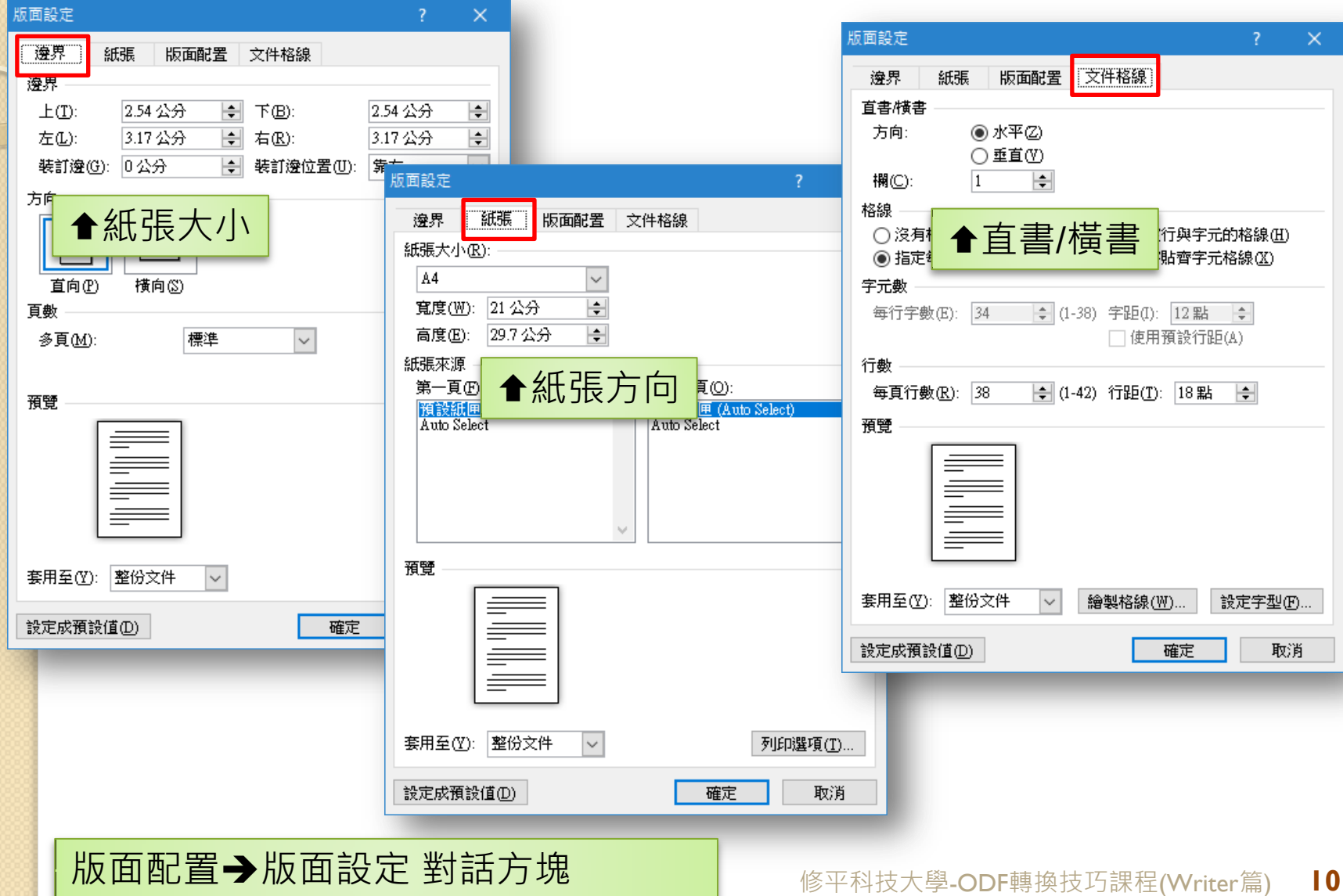

# 從頁面設定開始(頁面)

#### 等同Word的版面設定

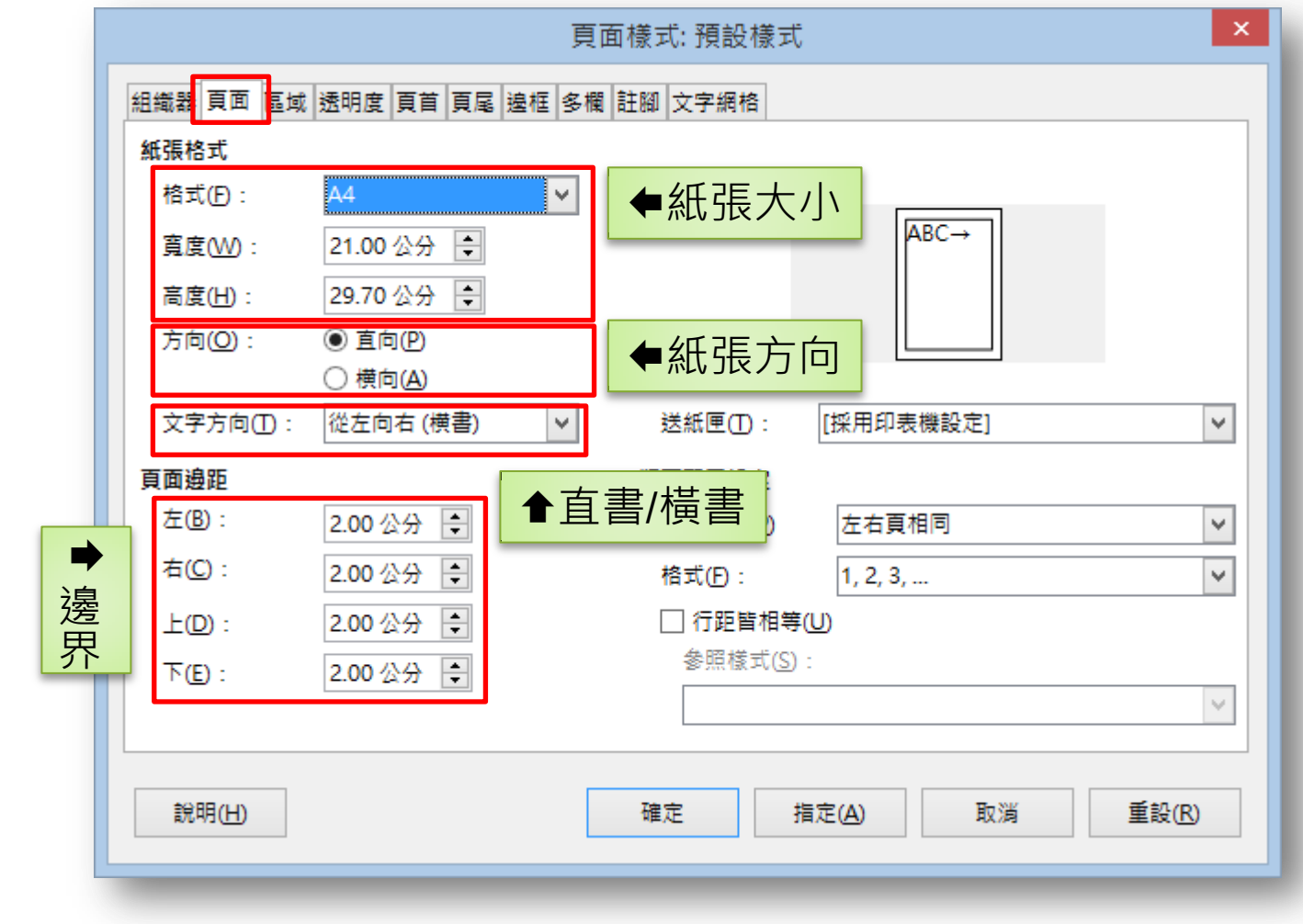

#### 格式→頁面→頁面

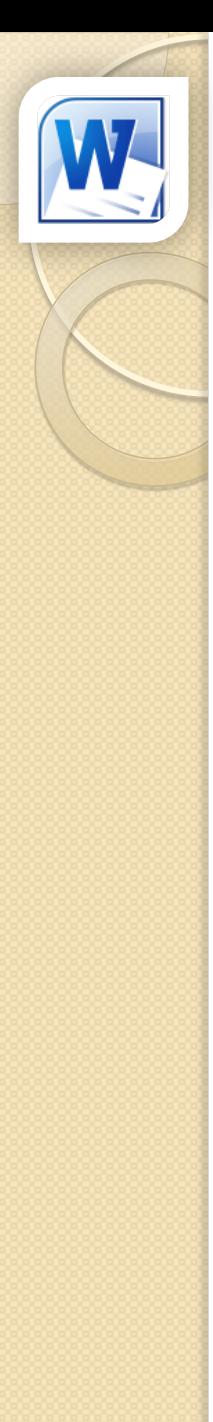

### 使用分頁符號取代Enter鍵分頁

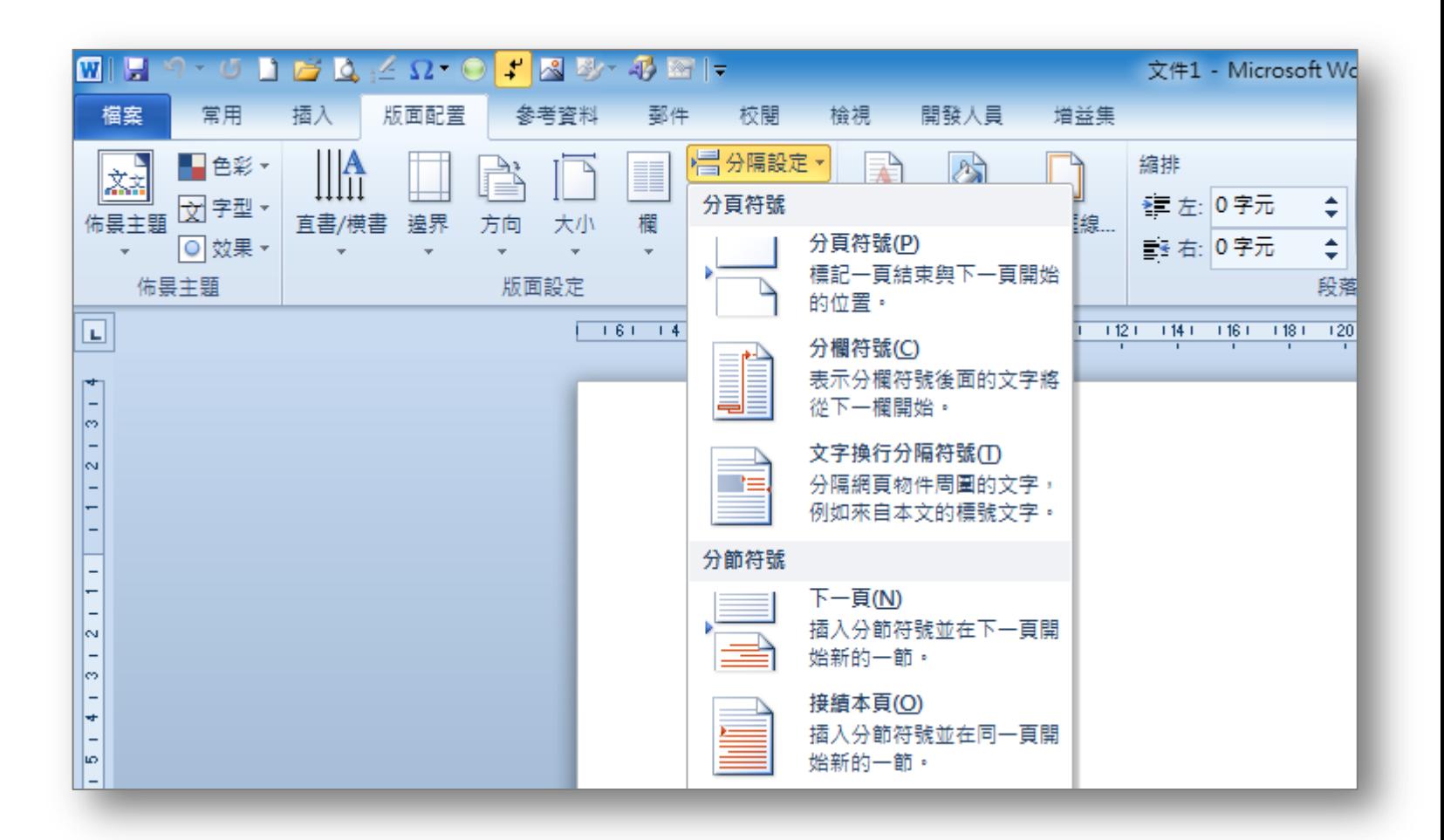

版面配置→版面設定→分隔設定 | 修平科技大學-ODF轉換技巧課程(Writer篇) 12

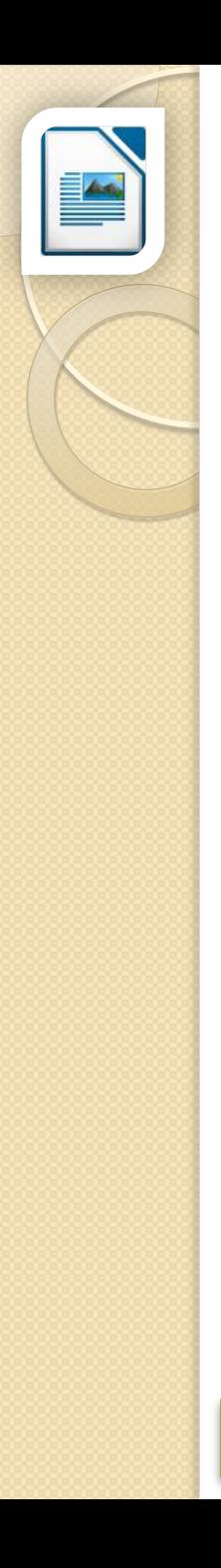

### 手動斷隔(斷頁)

 樣式 ◦ [無]

- 右頁 左頁
- 尾註
- 信封
- 索引
- 第一頁
- 註腳
- 預設樣式

◦ 橫向

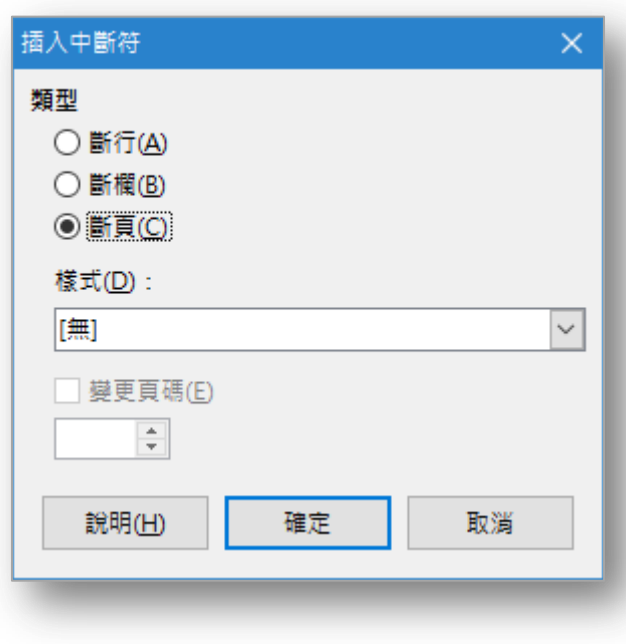

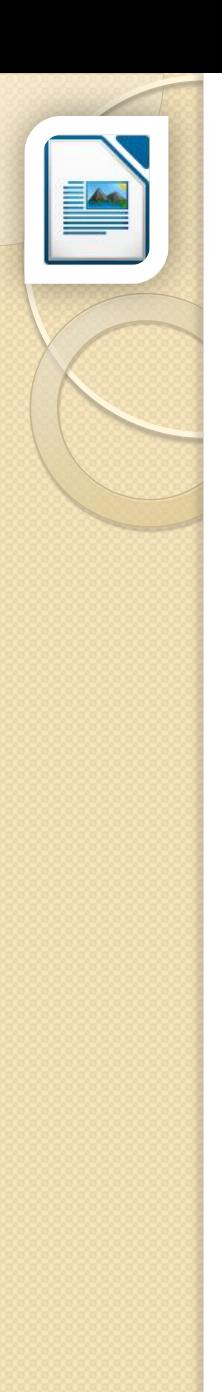

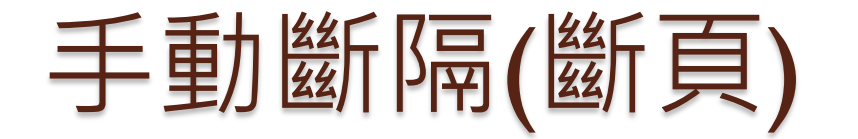

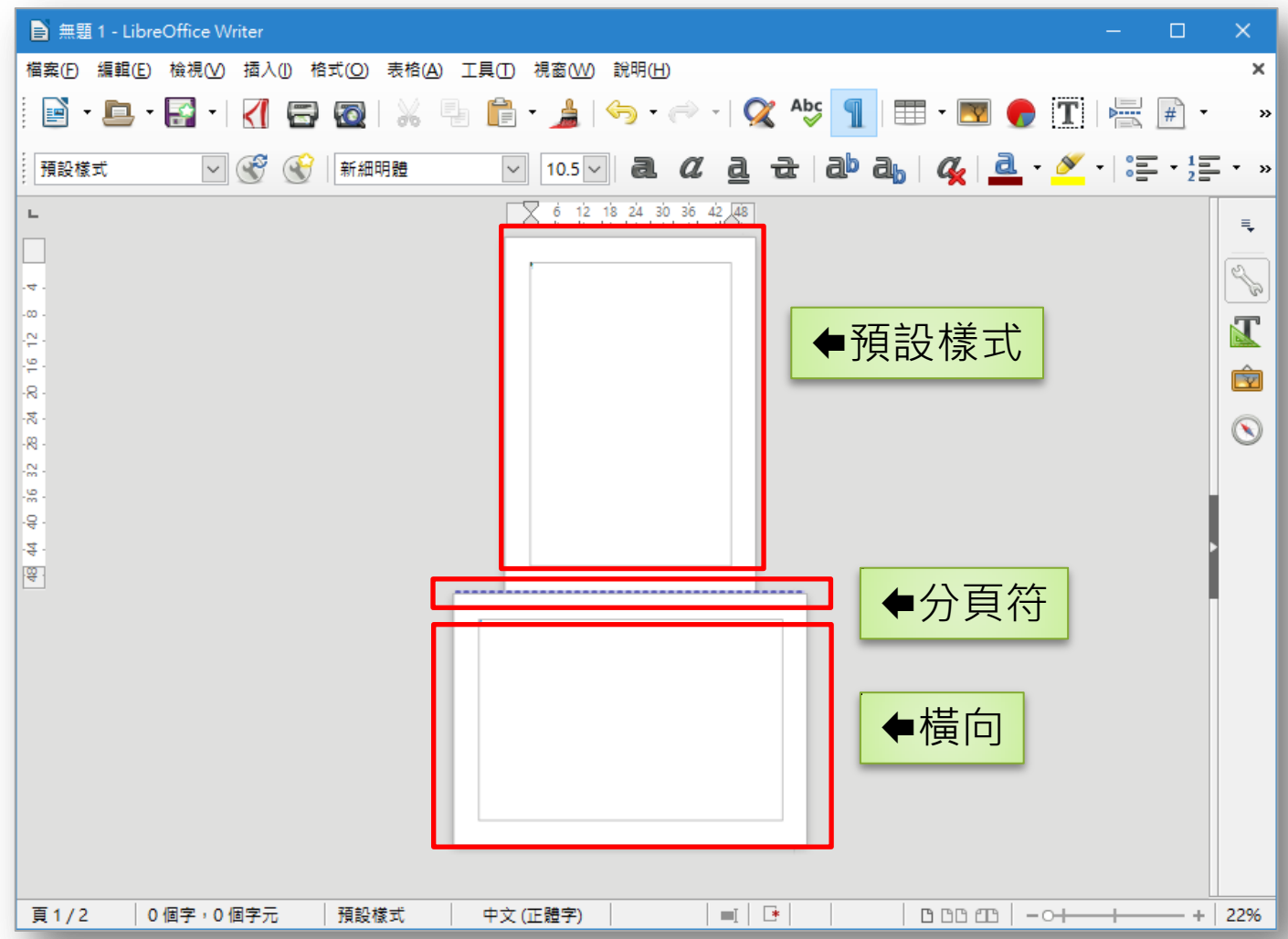

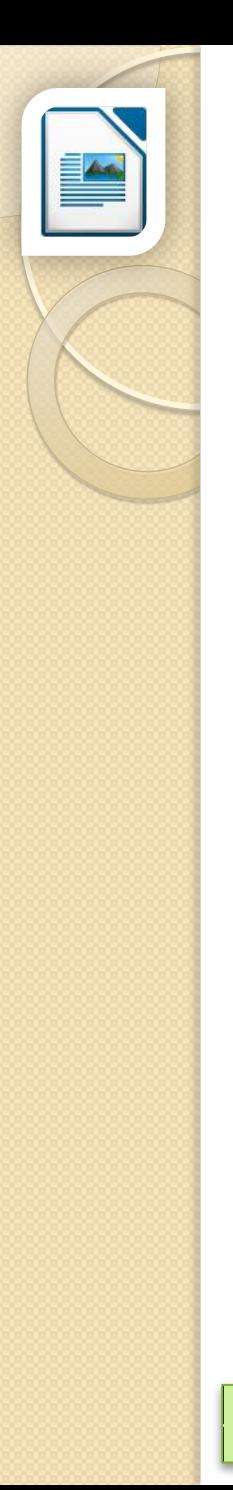

#### 刪除斷頁符

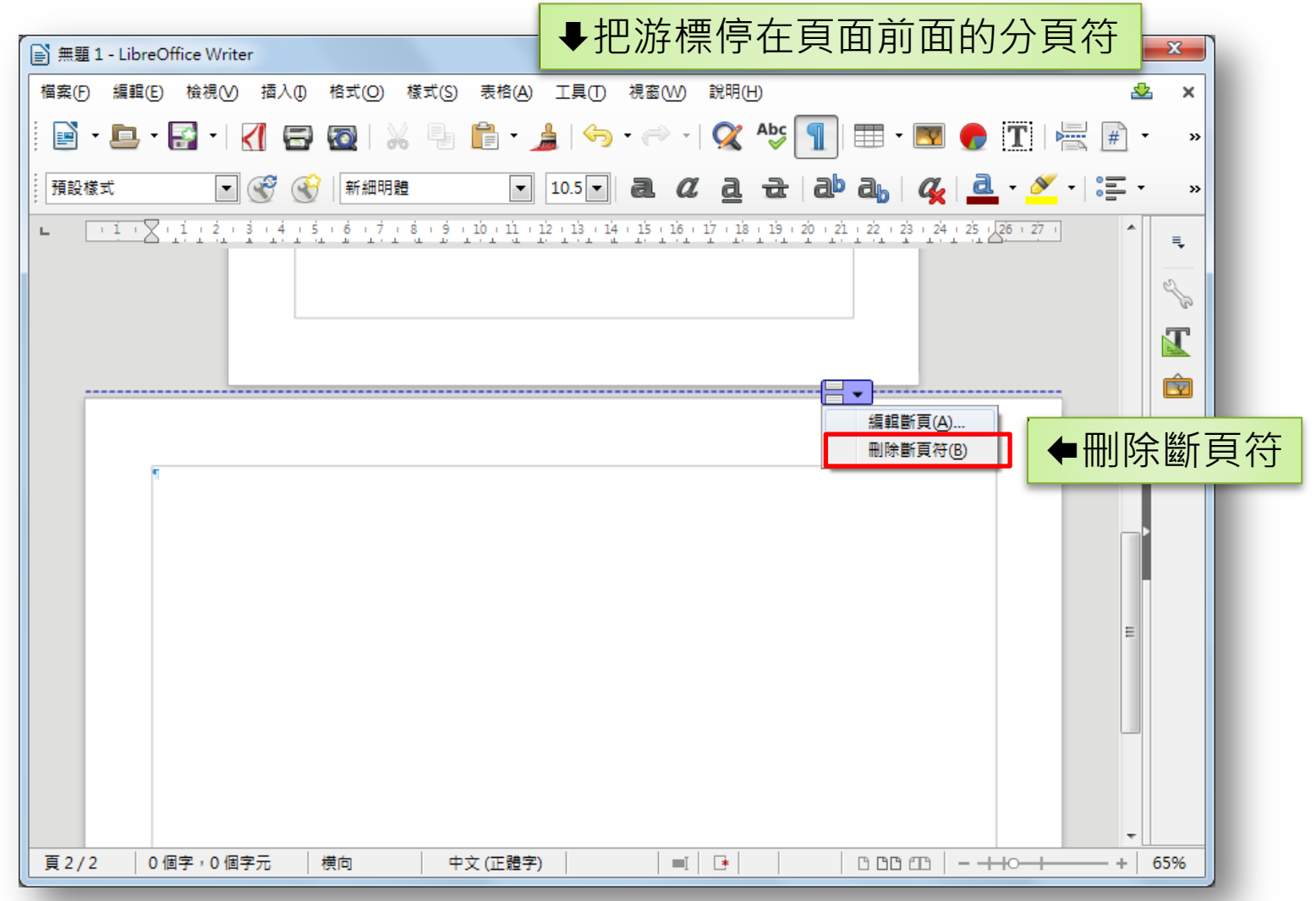

分頁符→刪除斷頁符 **Machina Machina Adventurer Deserting Condensity Condensity Oper 9 15** 

## 段落格式(縮排和行距)

左縮排 右縮排 與前段距離 與後段距離 行距

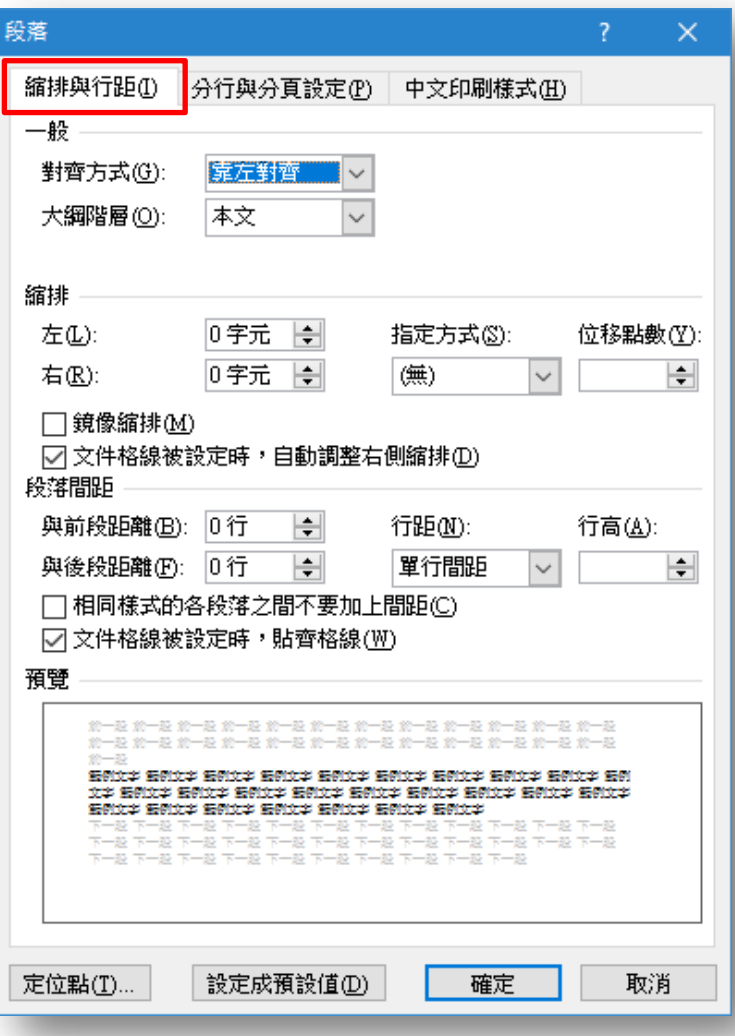

常用→段落→縮排與行距 (Katadomal All Alexandright Managerial Alexandright Managerial Alexandright Managerial Alexandrigh

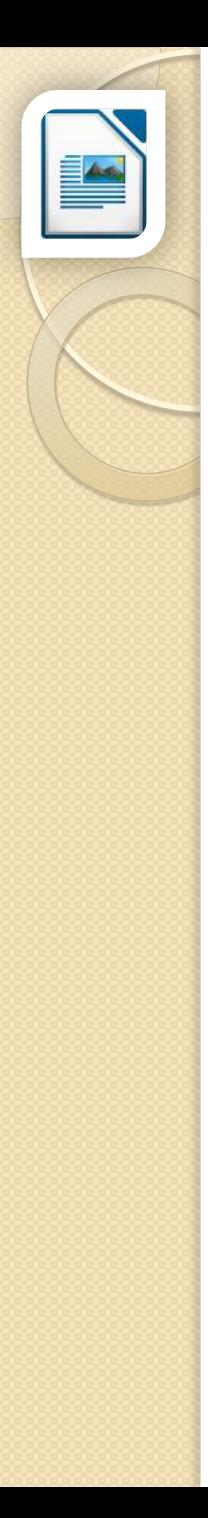

# 段落格式(縮排和間距)

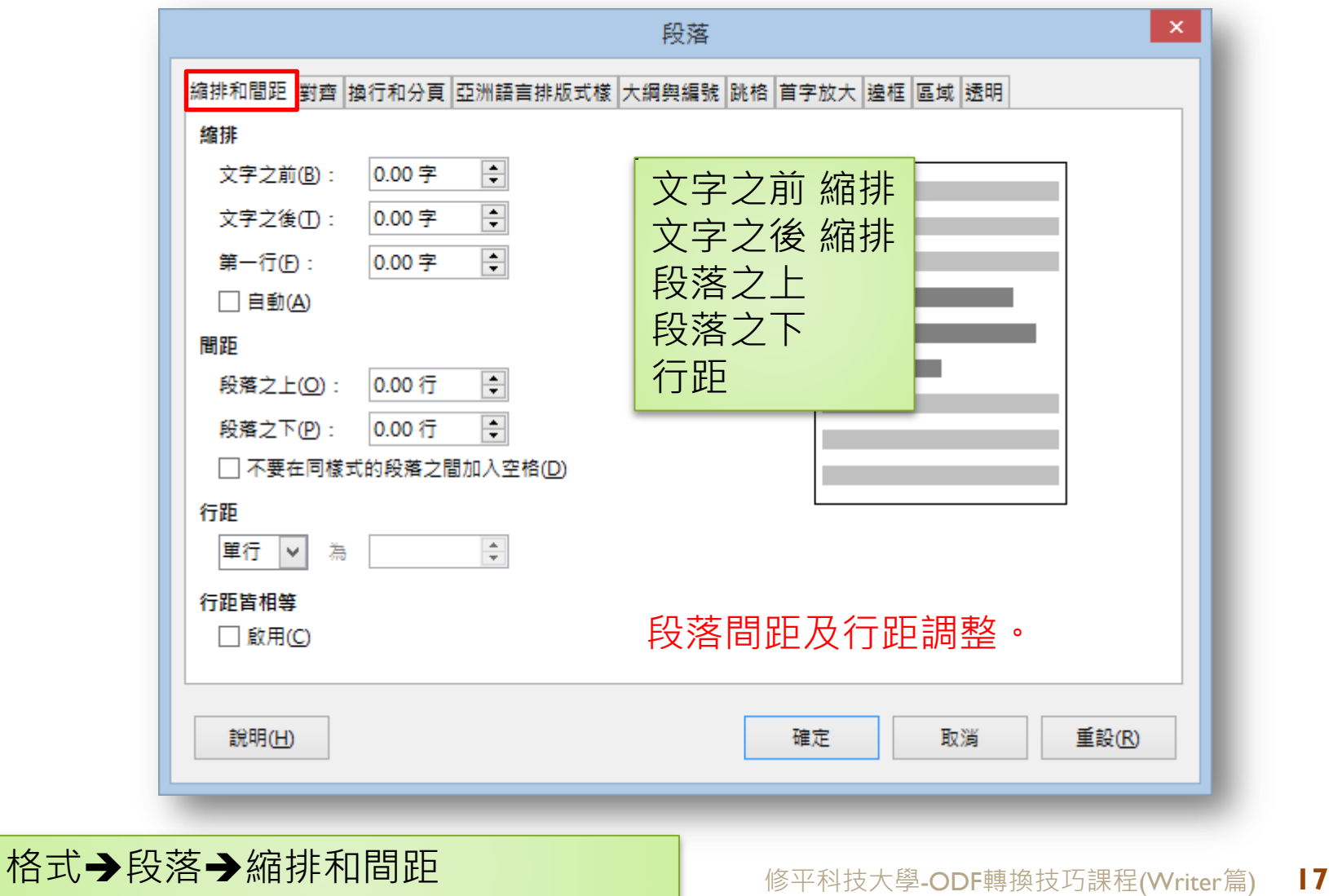

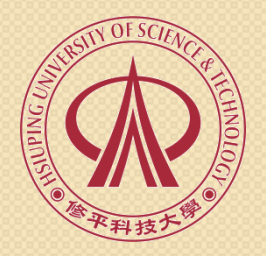

#### 02.圖片篇

### 插入圖片(預設配置方式 與文字排列)

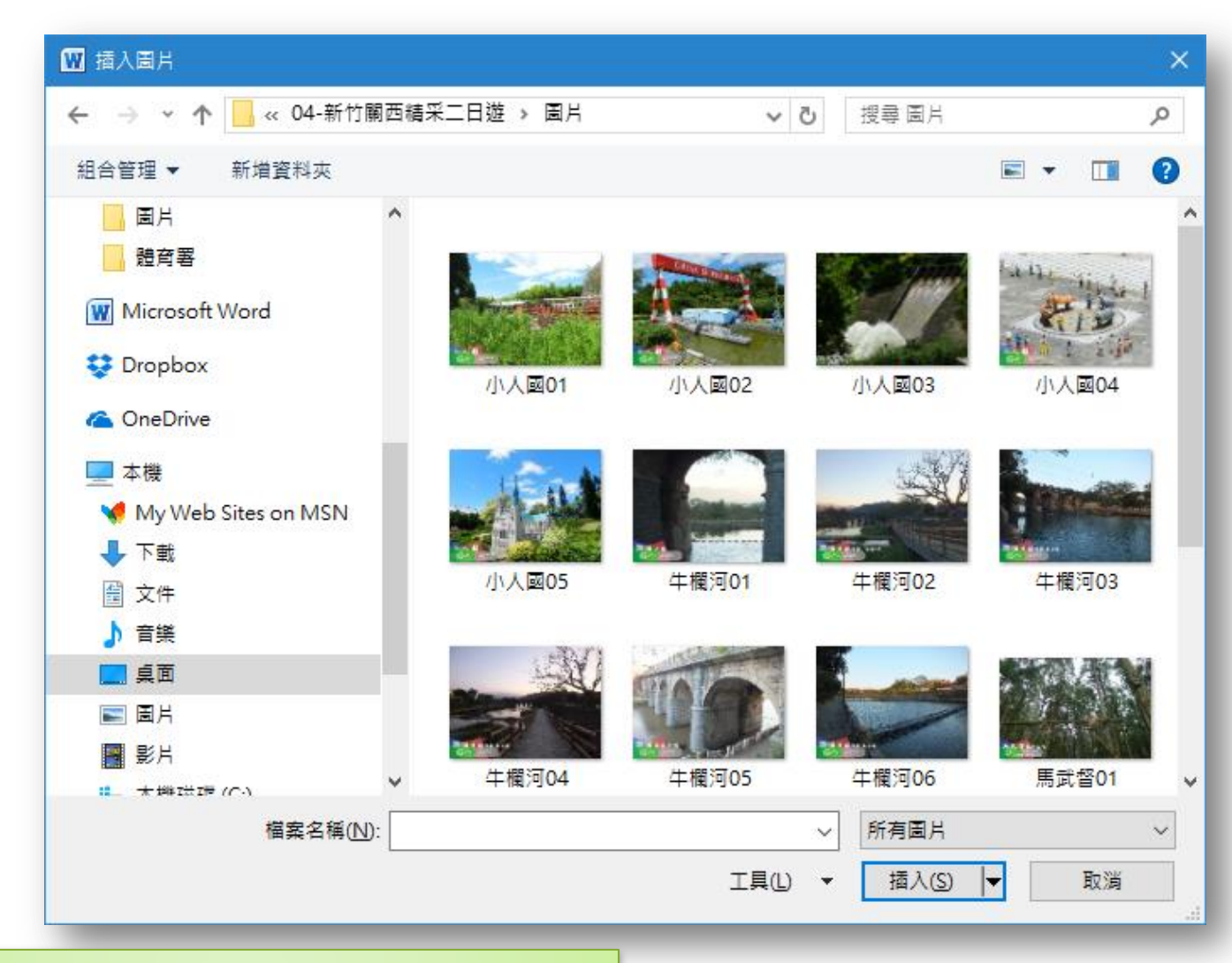

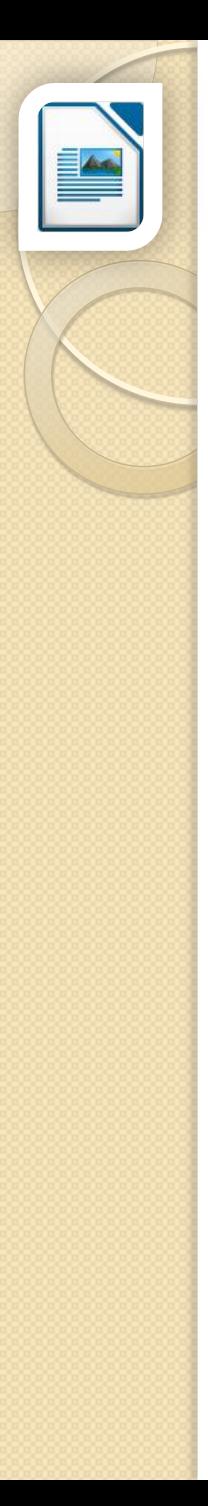

#### 插入影像(預設配置方式 最佳頁面環繞)

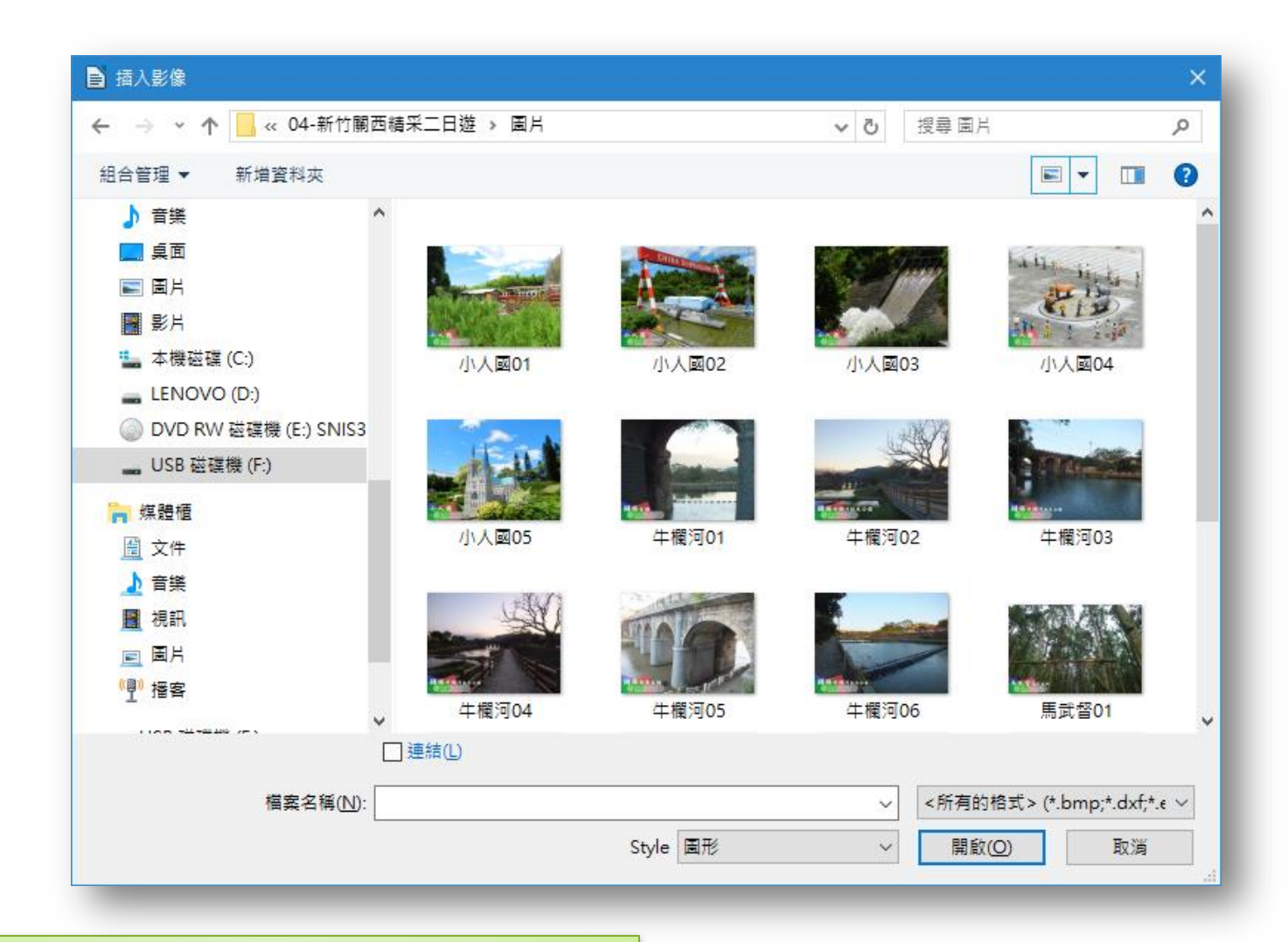

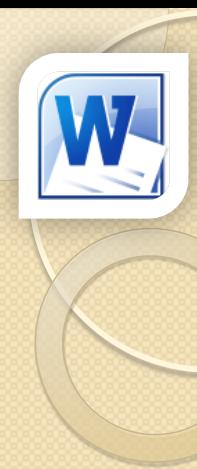

#### 圖片版面配置

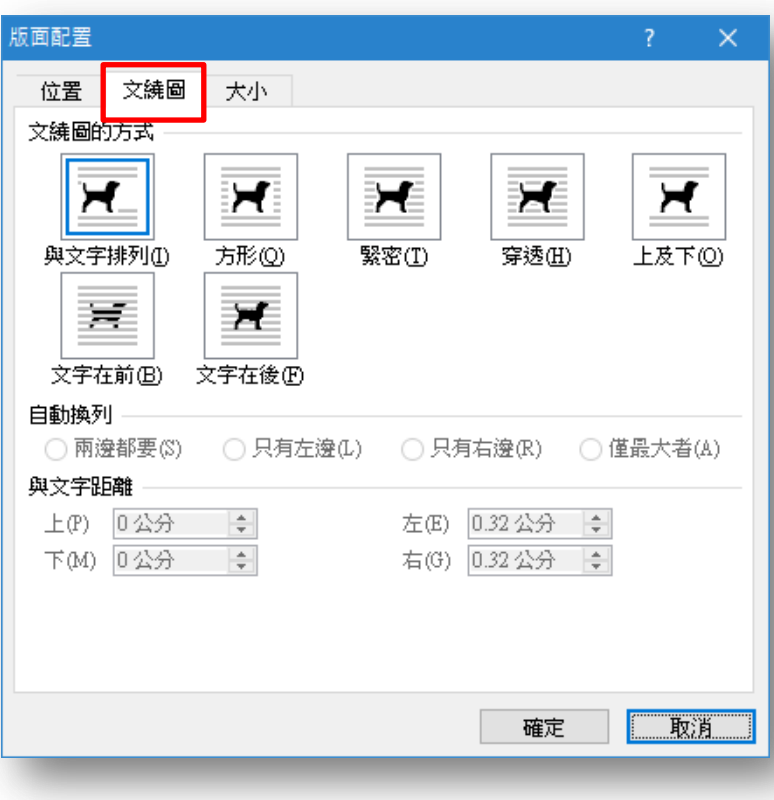

 盡可能使用與文字 **排列**圖片配置方式。 真的沒辦法,建議 使用文字在後圖片 配置方式。

### 配置方式產生的效果

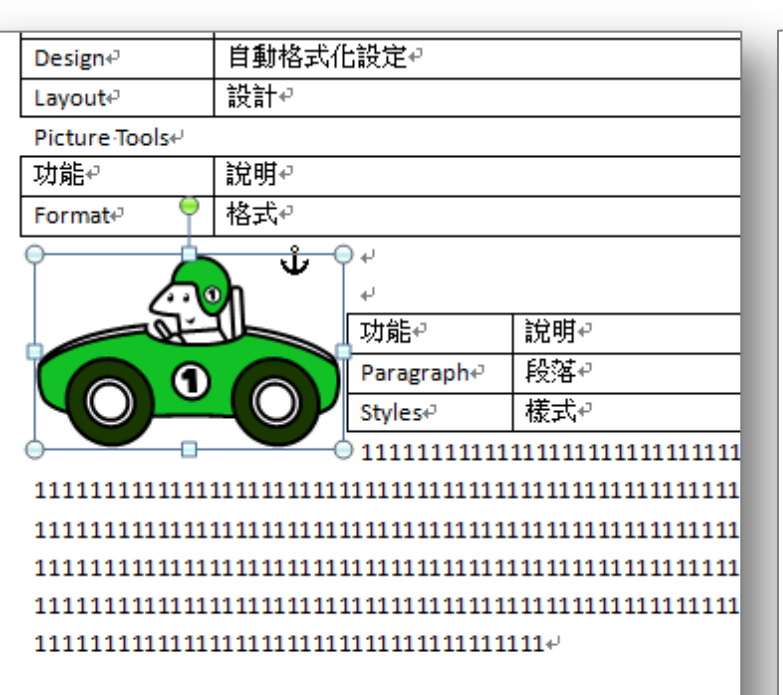

#### 矩形→產生推撞,造成文章混亂。 文字在後→文章從圖片後方穿過。

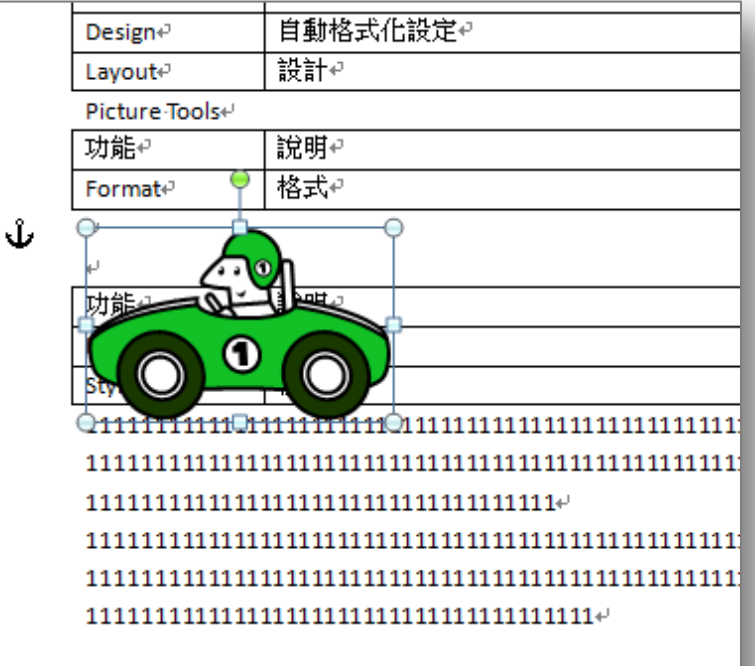

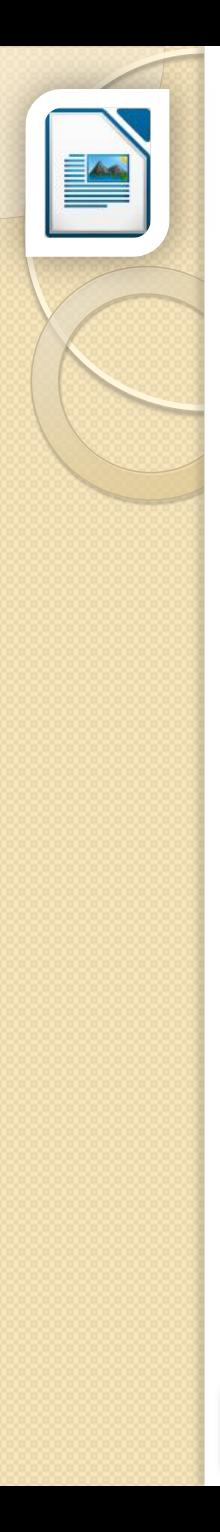

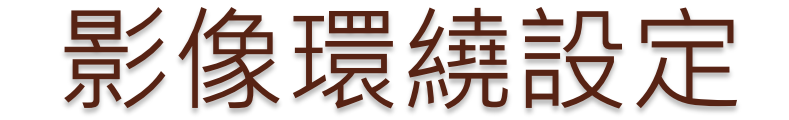

1. 與文字排列 等同 如字元 2. 文字在前、文字在後 等同 穿過

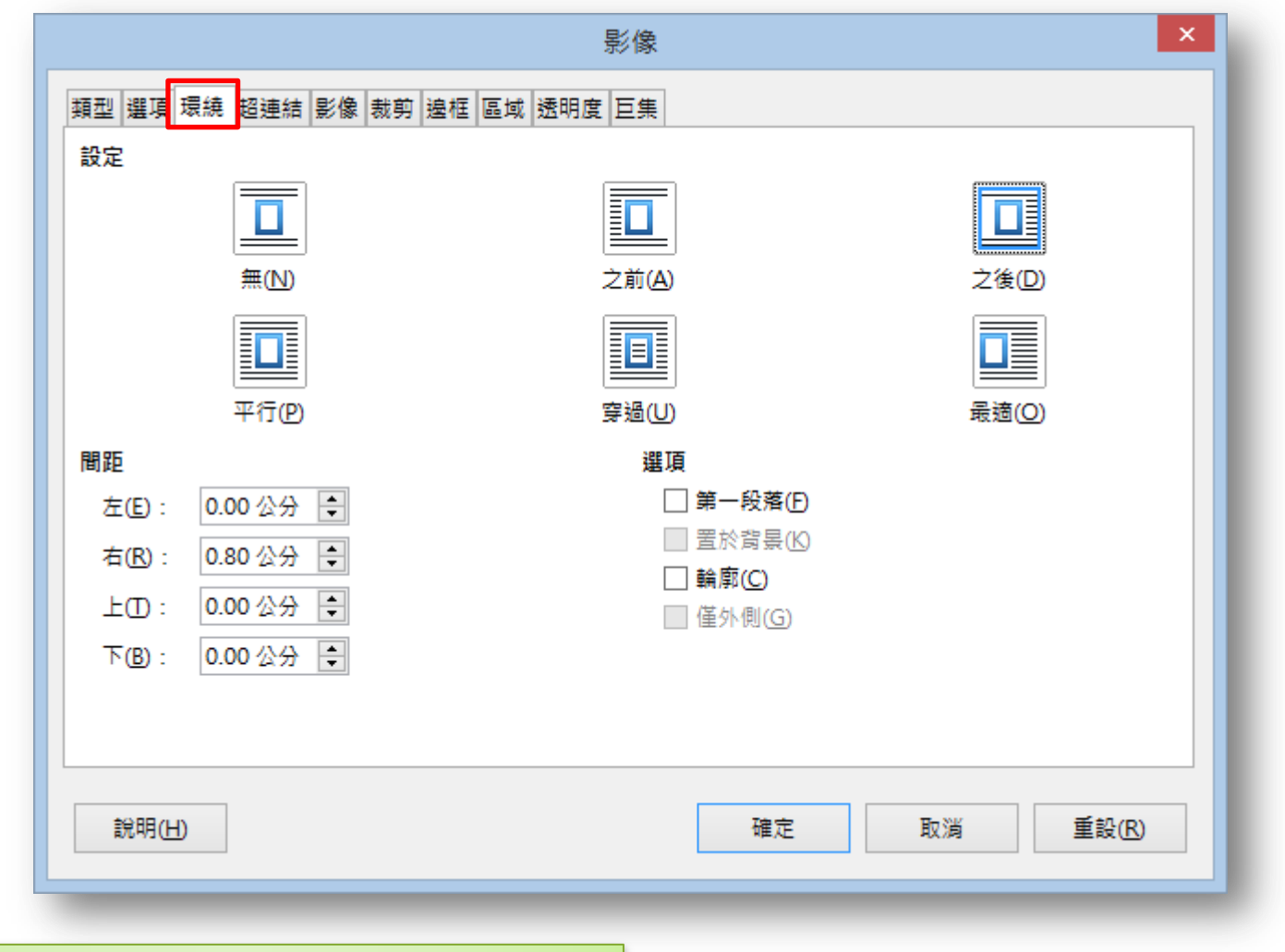

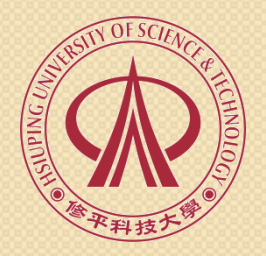

#### 03.表格篇

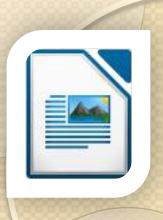

表格

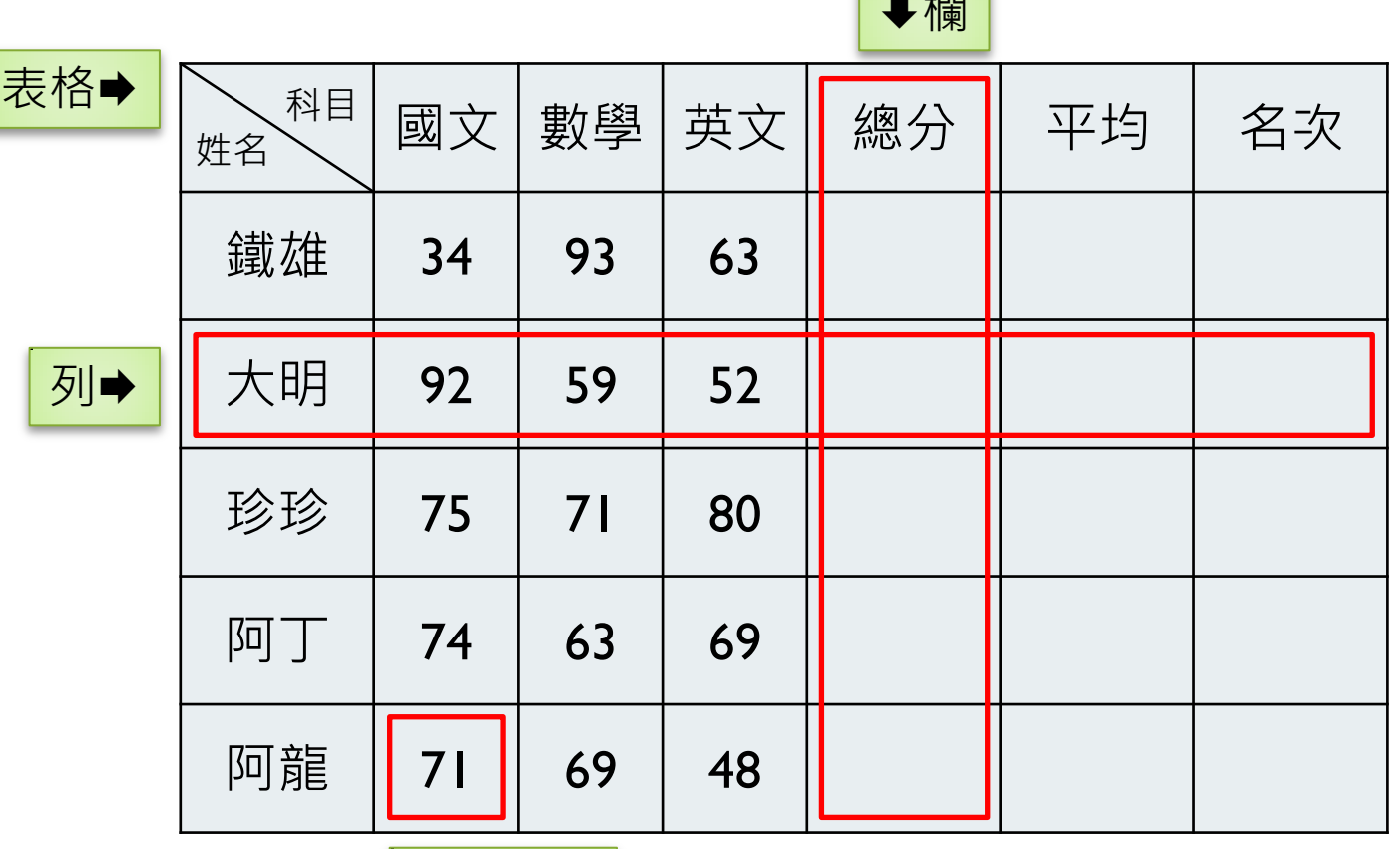

 $\boxed{\phantom{a}}$ 

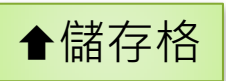

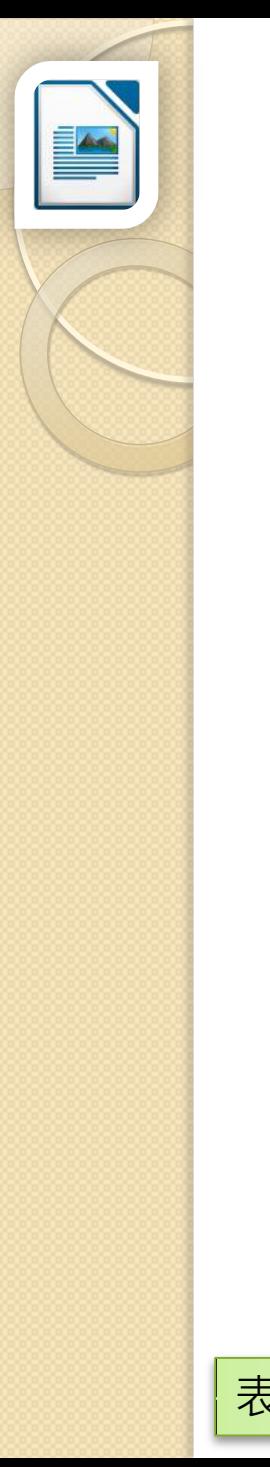

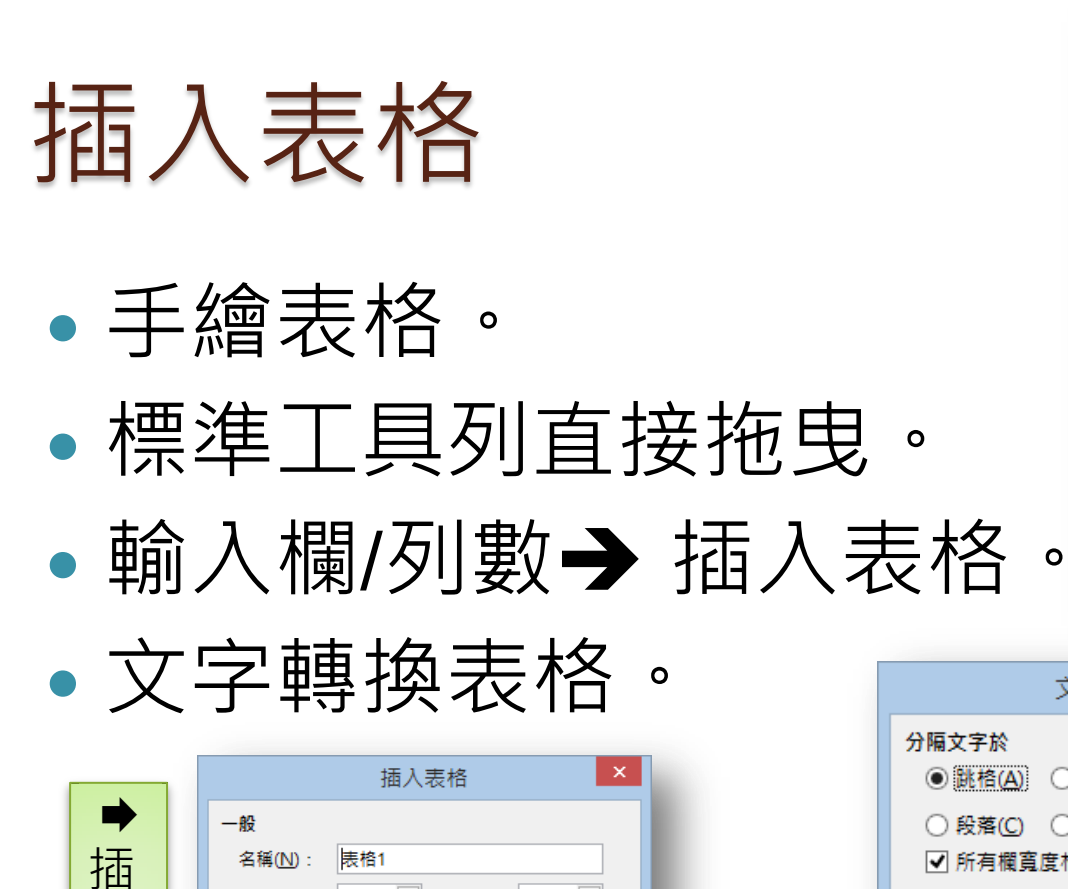

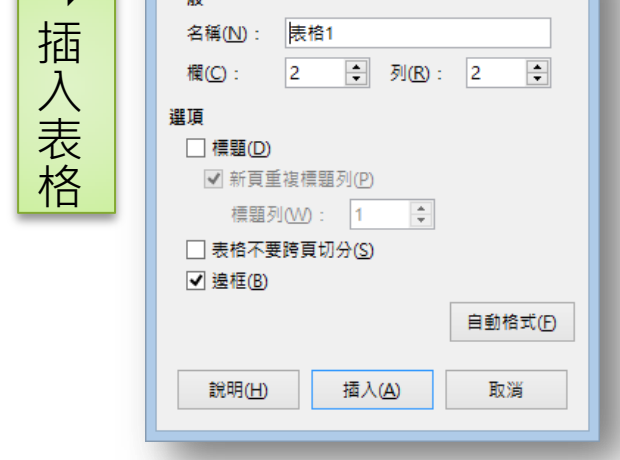

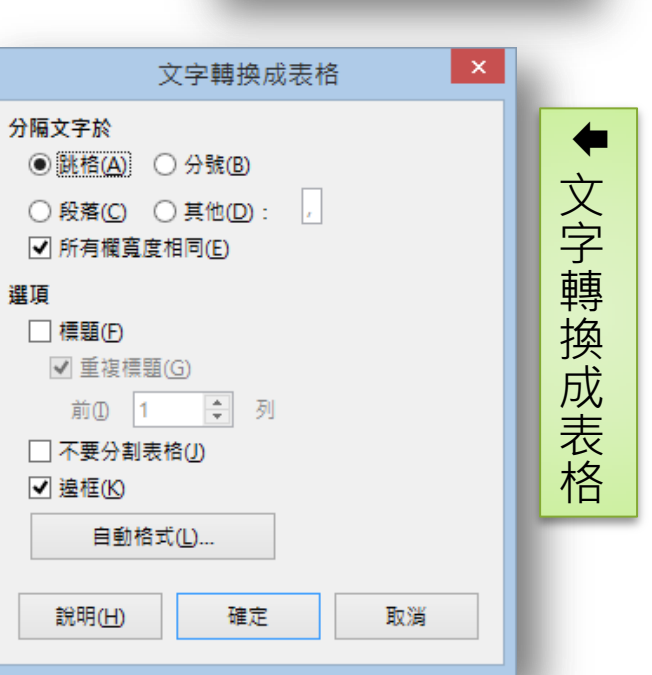

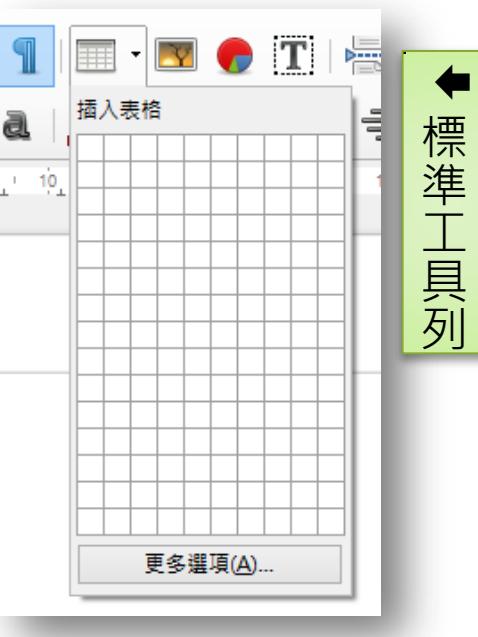

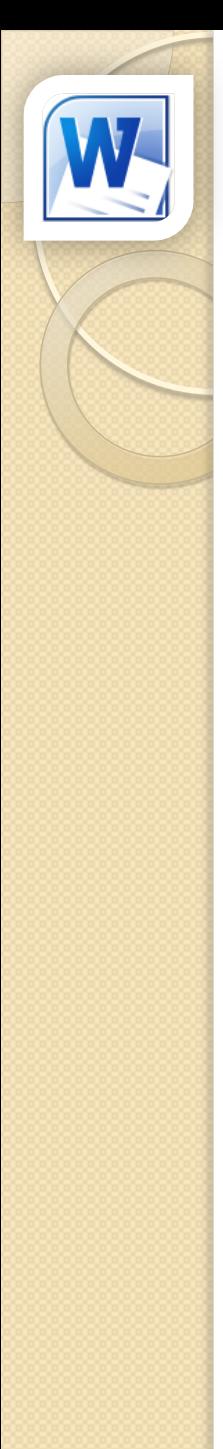

### 當2007遇上2003表格

#### 表格歪了**!!**

#### 2003 表格

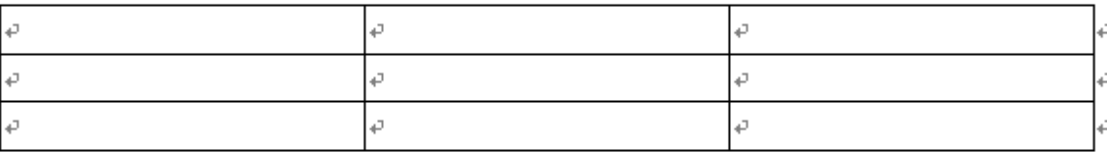

#### 2007 表格

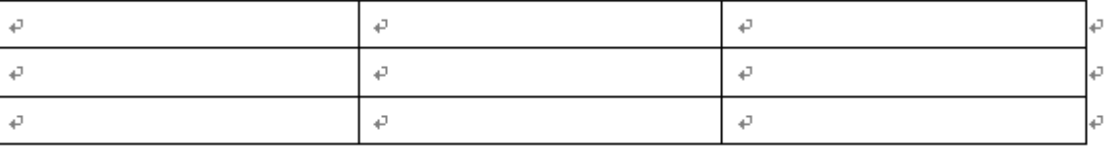

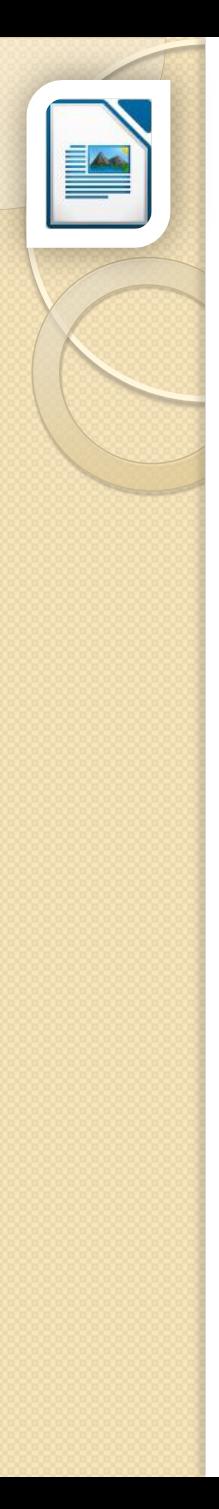

### 當Writer遇上Word表格

#### 表格還是歪了**!!**

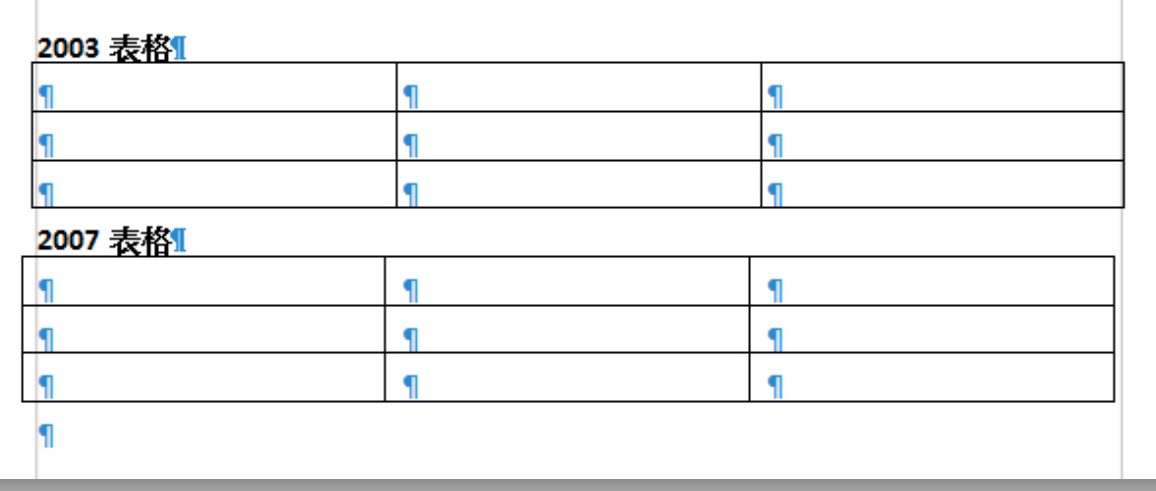

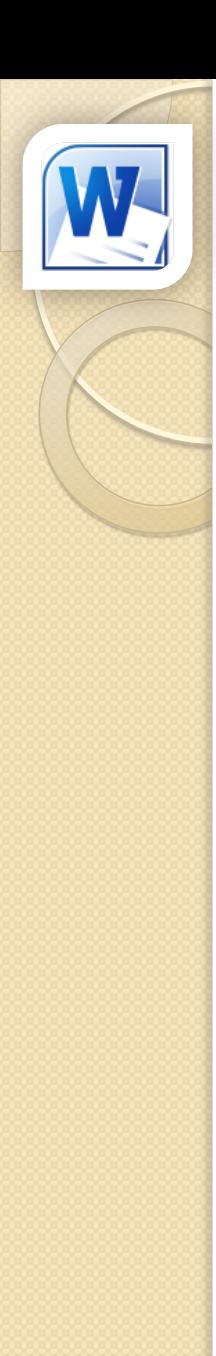

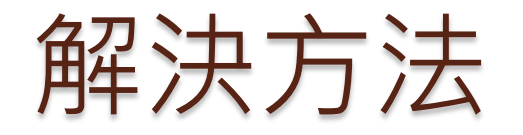

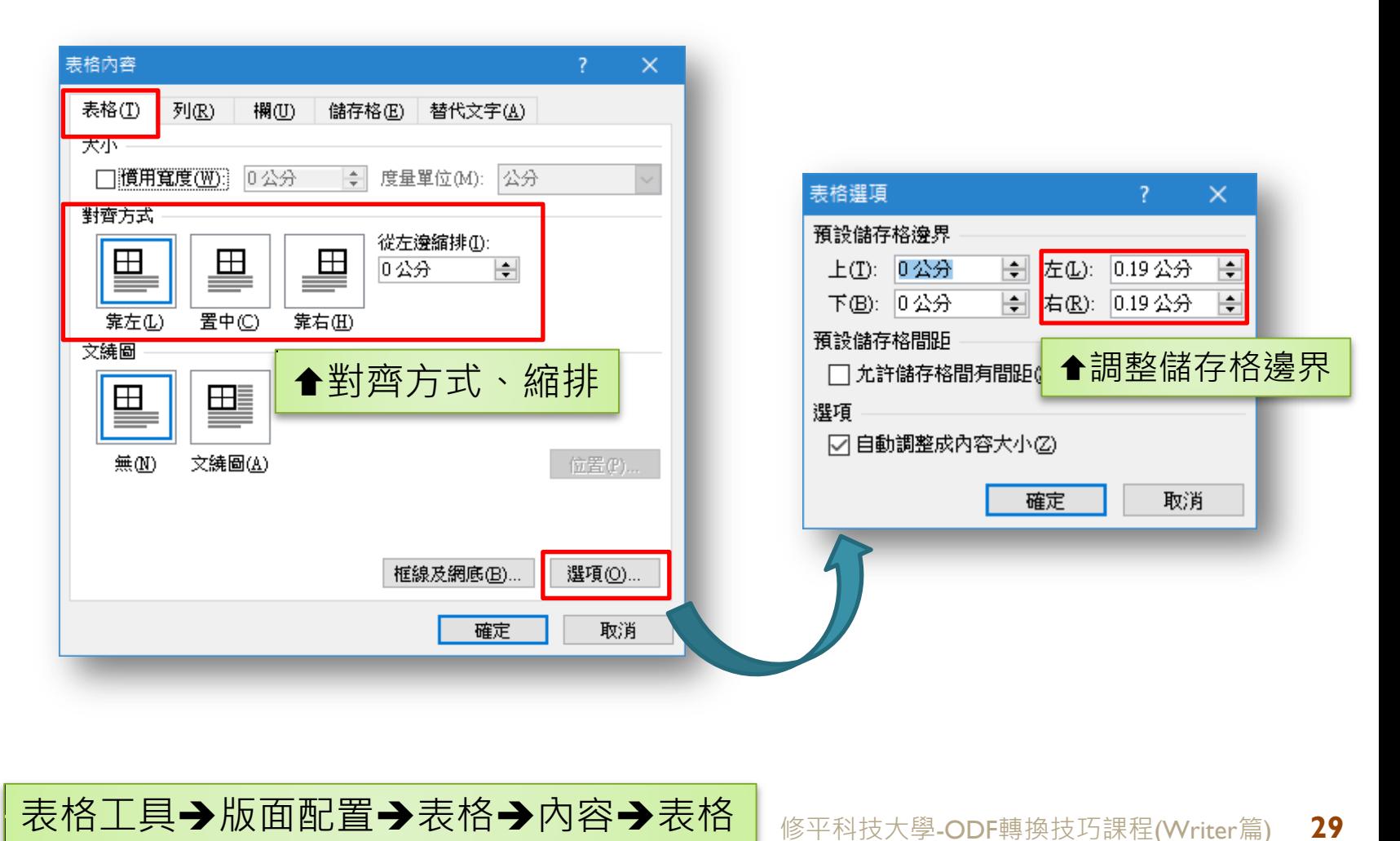

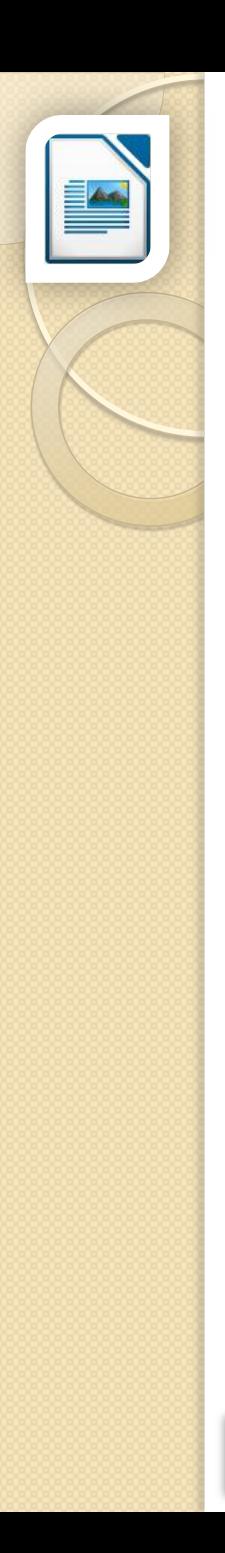

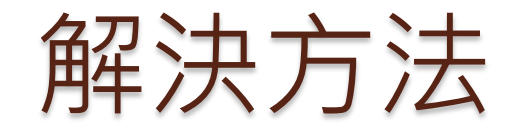

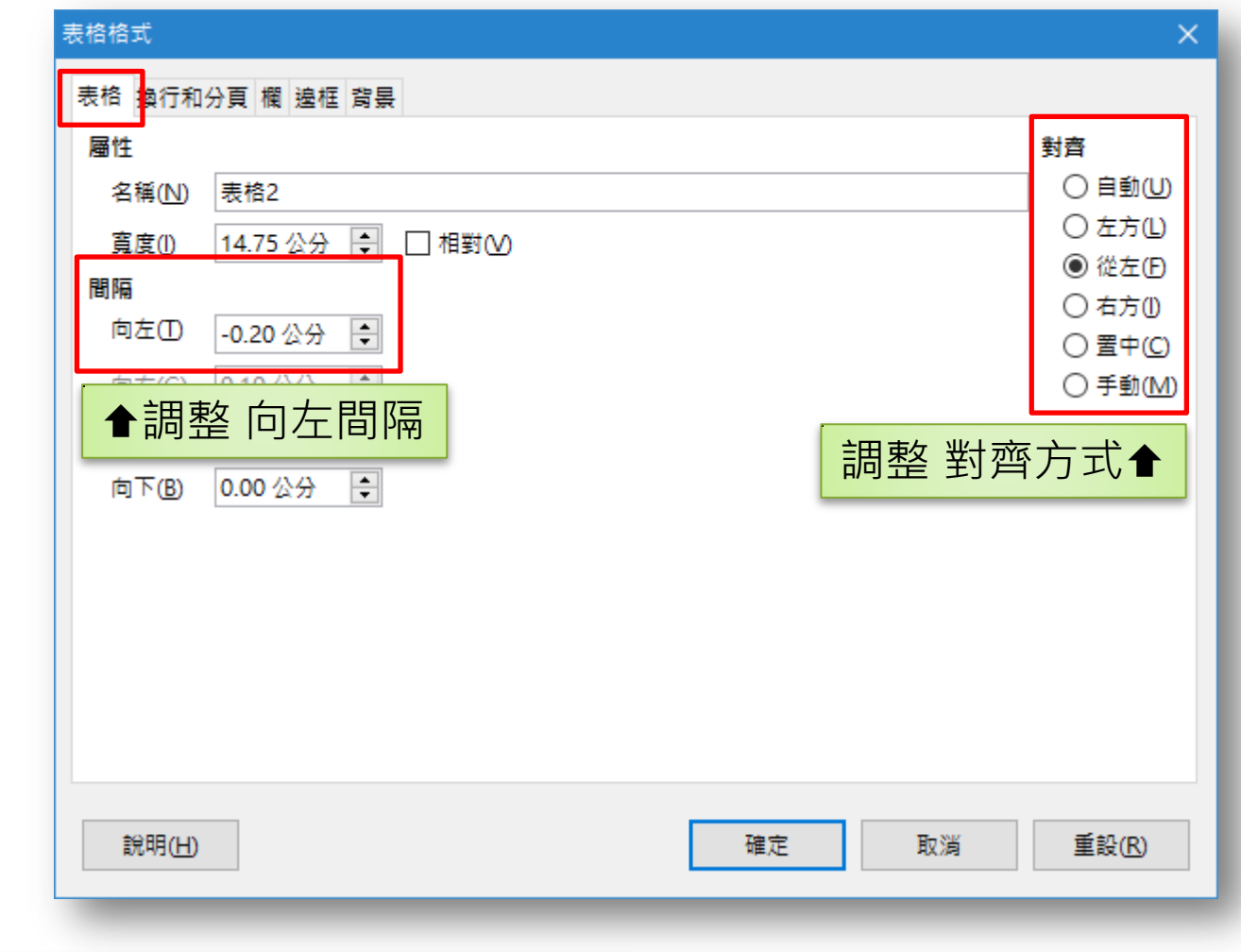